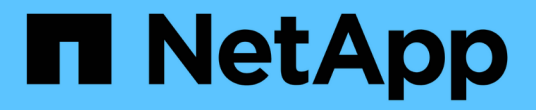

#### 전자 메일 구성 OnCommand Insight

NetApp April 01, 2024

This PDF was generated from https://docs.netapp.com/ko-kr/oncommand-insight/config-admin/emailconfiguration-prerequisites.html on April 01, 2024. Always check docs.netapp.com for the latest.

## 목차

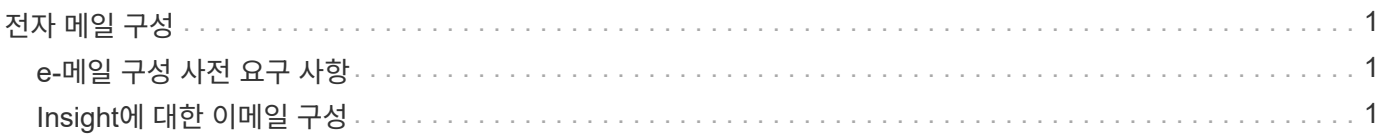

# <span id="page-2-0"></span>전자 메일 구성

OnCommand Insight Server에서 이메일을 통해 보고서 및 구독자 정보를 제공하고, 문제 해결을 위한 지원 정보를 NetApp 기술 지원 팀에 전송할 수 있도록 이메일 시스템에 액세스하도록 OnCommand Insight를 구성해야 합니다.

### <span id="page-2-1"></span>**e-**메일 구성 사전 요구 사항

이메일 시스템에 액세스하도록 OnCommand Insight를 구성하려면 먼저 호스트 이름 또는 IP 주소를 검색하여 (SMTP 또는 Exchange) 메일 서버를 식별하고 OnCommand Insight 보고서에 대한 이메일 계정을 할당해야 합니다.

이메일 관리자에게 문의하여 OnCommand Insight에 대한 이메일 계정을 만드십시오. 다음 정보가 필요합니다.

- 조직에서 사용하는 (SMTP 또는 Exchange) 메일 서버를 식별하기 위한 호스트 이름 또는 IP 주소입니다. 이 정보는 전자 메일을 읽는 데 사용하는 응용 프로그램을 통해 찾을 수 있습니다. 예를 들어 Microsoft Outlook에서 계정 구성을 확인하여 서버의 이름을 찾을 수 있습니다. 도구 - 전자 메일 계정 - 기존 전자 메일 계정을 보거나 변경할 수 있습니다.
- OnCommand Insight에서 정기 보고서를 보내는 데 사용할 전자 메일 계정의 이름입니다. 계정은 조직에서 유효한 이메일 주소여야 합니다. (대부분의 메일 시스템은 유효한 사용자로부터 메시지를 보내지 않는 한 메시지를 보내지 않습니다.) 전자 메일 서버에서 메일을 보내기 위해 사용자 이름과 암호가 필요한 경우 시스템 관리자에게 문의하십시오.

### <span id="page-2-2"></span>**Insight**에 대한 이메일 구성

사용자가 자신의 이메일 계정으로 Insight 보고서를 받으려면 이 기능을 사용하도록 이메일 서버를 구성해야 합니다.

단계

- 1. Insight 도구 모음에서 \* Admin \* 을 클릭하고 \* Notifications \* 를 선택합니다.
- 2. 페이지의 \* 이메일 \* 섹션으로 스크롤합니다.
- 3. 서버 \* 상자에 조직의 SMTP 서버 이름을 입력합니다. 이 이름은 호스트 이름 또는 IP 주소 (\_nnn.nnn.nnn\_format)를 사용하여 식별됩니다.

호스트 이름을 지정하는 경우 DNS를 통해 이름을 확인할 수 있는지 확인합니다.

- 4. 사용자 이름 \* 상자에 사용자 이름을 입력합니다.
- 5. 암호 \* 상자에 전자 메일 서버에 액세스하기 위한 암호를 입력합니다. 이 암호는 SMTP 서버가 암호로 보호되는 경우에만 필요합니다. 이 암호는 전자 메일을 읽을 수 있는 응용 프로그램에 로그인하는 데 사용하는 암호와 동일합니다. 암호가 필요한 경우 확인을 위해 두 번째 암호를 입력해야 합니다.
- 6. 보낸 사람 e-메일 \* 상자에 모든 OnCommand Insight 보고서의 보낸 사람으로 식별되는 보낸 사람 e-메일 계정을 입력합니다.

이 계정은 조직 내의 유효한 전자 메일 계정이어야 합니다.

- 7. 전자 메일 서명 \* 상자에 보낼 모든 전자 메일에 삽입할 텍스트를 입력합니다.
- 8. 받는 사람 상자에서 을 클릭합니다  $\leftarrow$ 이메일 주소를 입력하고 \* 확인 \* 을 클릭합니다.

이메일 주소를 편집하려면 주소를 선택하고 을 클릭합니다 . 이메일 주소를 삭제하려면 주소를 선택하고 을 클릭합니다  $\boldsymbol{\mathsf{x}}$ .

- 9. 지정된 수신자에게 테스트 이메일을 보내려면 을 클릭합니다  $\blacktriangledown$ .
- 10. 저장 \* 을 클릭합니다.

Copyright © 2024 NetApp, Inc. All Rights Reserved. 미국에서 인쇄됨 본 문서의 어떠한 부분도 저작권 소유자의 사전 서면 승인 없이는 어떠한 형식이나 수단(복사, 녹음, 녹화 또는 전자 검색 시스템에 저장하는 것을 비롯한 그래픽, 전자적 또는 기계적 방법)으로도 복제될 수 없습니다.

NetApp이 저작권을 가진 자료에 있는 소프트웨어에는 아래의 라이센스와 고지사항이 적용됩니다.

본 소프트웨어는 NetApp에 의해 '있는 그대로' 제공되며 상품성 및 특정 목적에의 적합성에 대한 명시적 또는 묵시적 보증을 포함하여(이에 제한되지 않음) 어떠한 보증도 하지 않습니다. NetApp은 대체품 또는 대체 서비스의 조달, 사용 불능, 데이터 손실, 이익 손실, 영업 중단을 포함하여(이에 국한되지 않음), 이 소프트웨어의 사용으로 인해 발생하는 모든 직접 및 간접 손해, 우발적 손해, 특별 손해, 징벌적 손해, 결과적 손해의 발생에 대하여 그 발생 이유, 책임론, 계약 여부, 엄격한 책임, 불법 행위(과실 또는 그렇지 않은 경우)와 관계없이 어떠한 책임도 지지 않으며, 이와 같은 손실의 발생 가능성이 통지되었다 하더라도 마찬가지입니다.

NetApp은 본 문서에 설명된 제품을 언제든지 예고 없이 변경할 권리를 보유합니다. NetApp은 NetApp의 명시적인 서면 동의를 받은 경우를 제외하고 본 문서에 설명된 제품을 사용하여 발생하는 어떠한 문제에도 책임을 지지 않습니다. 본 제품의 사용 또는 구매의 경우 NetApp에서는 어떠한 특허권, 상표권 또는 기타 지적 재산권이 적용되는 라이센스도 제공하지 않습니다.

본 설명서에 설명된 제품은 하나 이상의 미국 특허, 해외 특허 또는 출원 중인 특허로 보호됩니다.

제한적 권리 표시: 정부에 의한 사용, 복제 또는 공개에는 DFARS 252.227-7013(2014년 2월) 및 FAR 52.227- 19(2007년 12월)의 기술 데이터-비상업적 품목에 대한 권리(Rights in Technical Data -Noncommercial Items) 조항의 하위 조항 (b)(3)에 설명된 제한사항이 적용됩니다.

여기에 포함된 데이터는 상업용 제품 및/또는 상업용 서비스(FAR 2.101에 정의)에 해당하며 NetApp, Inc.의 독점 자산입니다. 본 계약에 따라 제공되는 모든 NetApp 기술 데이터 및 컴퓨터 소프트웨어는 본질적으로 상업용이며 개인 비용만으로 개발되었습니다. 미국 정부는 데이터가 제공된 미국 계약과 관련하여 해당 계약을 지원하는 데에만 데이터에 대한 전 세계적으로 비독점적이고 양도할 수 없으며 재사용이 불가능하며 취소 불가능한 라이센스를 제한적으로 가집니다. 여기에 제공된 경우를 제외하고 NetApp, Inc.의 사전 서면 승인 없이는 이 데이터를 사용, 공개, 재생산, 수정, 수행 또는 표시할 수 없습니다. 미국 국방부에 대한 정부 라이센스는 DFARS 조항 252.227-7015(b)(2014년 2월)에 명시된 권한으로 제한됩니다.

#### 상표 정보

NETAPP, NETAPP 로고 및 <http://www.netapp.com/TM>에 나열된 마크는 NetApp, Inc.의 상표입니다. 기타 회사 및 제품 이름은 해당 소유자의 상표일 수 있습니다.